# ALHVP-2009 智能阀门定位器

操 作 说 明 书

# 无 锡 埃 费 尔 流 体 智 控 仪 器 有 限 公 司 Wuxi Ahpe Flow Smart Controls Maker Co.,Ltd

1

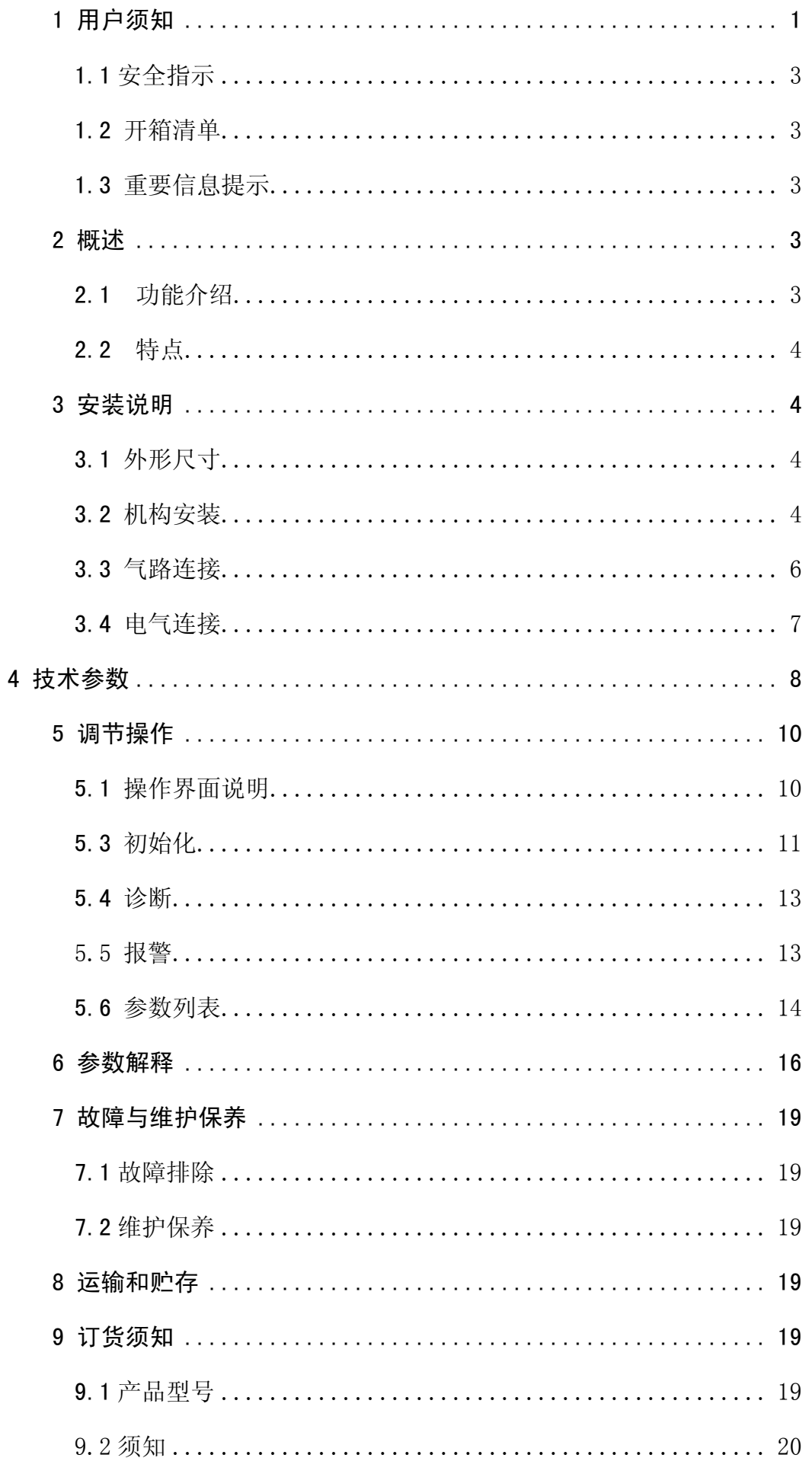

# <span id="page-2-0"></span>1 用户须知

# 1.1 安全指示

定位器先上电,后供气源;产品使用过程中,不要随意的触摸;产品必须正确安装、正确操作和正 确维护。

#### 1.2 开箱清单

ALHVP 智能阀门定位器; 安装配件; 用户手册; 另外订制附件, 详见装箱清单。

#### 1.3 重要信息提示

为了您能更好地应用这份说明,以及保障你在调试,运行和维修这台仪器时的安全,请注意下列符 号的用途:

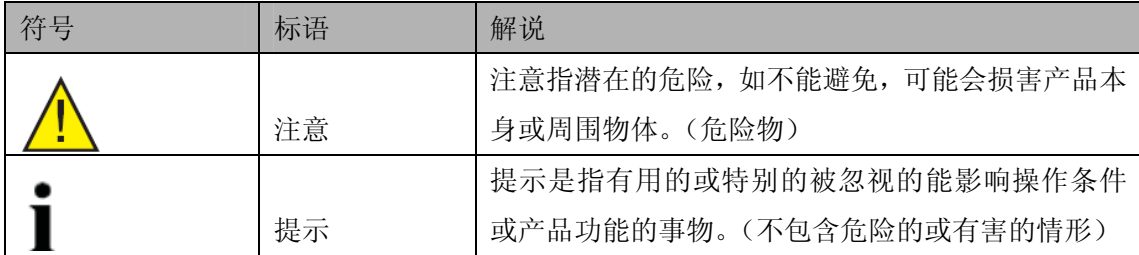

在安装和调试前请认真阅读此手册。

# 2 概述

ALHVP 智能阀门定位器为无锡埃费尔流体智控仪器有限公司推出的智能型两线制现场仪表。本定位 器作为气动阀门的配套控制部件,广泛运用于石油、化工、电力、冶金、轻工等领域的自动控制系统中。 ALHVP 智能阀门定位器接受来自控制系统的 4~20mA 阀位设定信号, 通过 A/D 转换得到阀位设定值; 同 时通过位置传感器得到实际的阀位信号;两者经过控制软件的计算处理,从而控制气动执行机构的进气 与排气,驱动阀位到达设定点(如图 1 所示)

ALHVP 智能阀门定位器是基于微处理器技术的高性能电/气阀门定位器,能很好地克服摩擦力和阀 芯上的不平衡力,提高调节阀的响应速度,使其定位迅速准确。它不仅完全能替代传统的电/气阀门定 位器,而且可直接接入 HART 协议网络,实现与控制系统的信息交换。

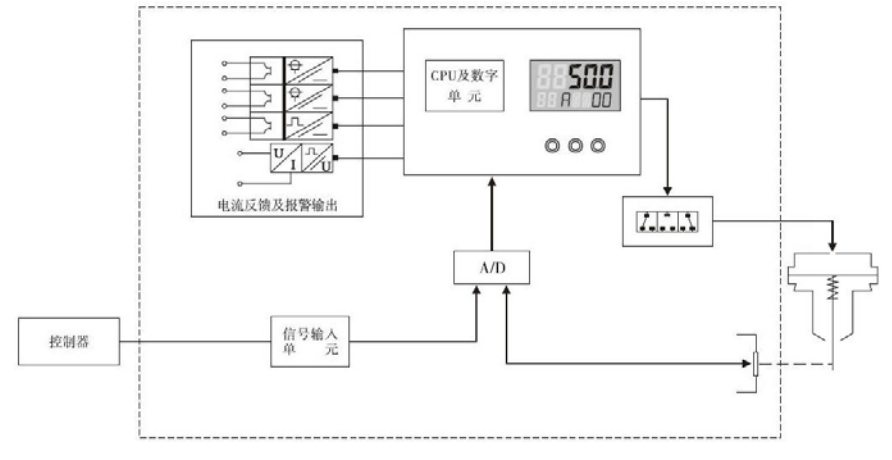

图 1:ALHVP 型智能阀门定位器原理框图

#### 2.1 功能介绍

自适应功能:自动寻找阀门零点和满度,优化阀门控制参数, 提高控制精度 组态功能: 可设置阀门特性曲线、动作方式、死区、行程范围、关断值、事件输出 自诊断功能:能显示输入电流值、上/下行程时间、死区、预判值等 故障模式:故障时定位器可选择 全开、全关、保持、手动等模式

<span id="page-3-0"></span>通讯功能: HART 协议的通讯功能

电流反馈功能:输出 4~20mADC 阀位反馈信号

#### 2.2 特点

定位精度高,达 0.5%F.S 操作无需开壳,高防护等级下实现真正的就地操作 具有本质安全型防爆,性能安全可靠 结构简单,体积小,可安装在小型执行机构上 自动整定,自动诊断,阀门特性曲线可组态设定 机械零件少,抗振性能好; 可就地或远程进行参数设置; 低功耗、低耗气量、低运行成本; 采用二线制 4~20mA 标准信号; 内置防雷模块,可避免定位器因雷击而损坏。

# 3 安装说明

3.1 外形尺寸

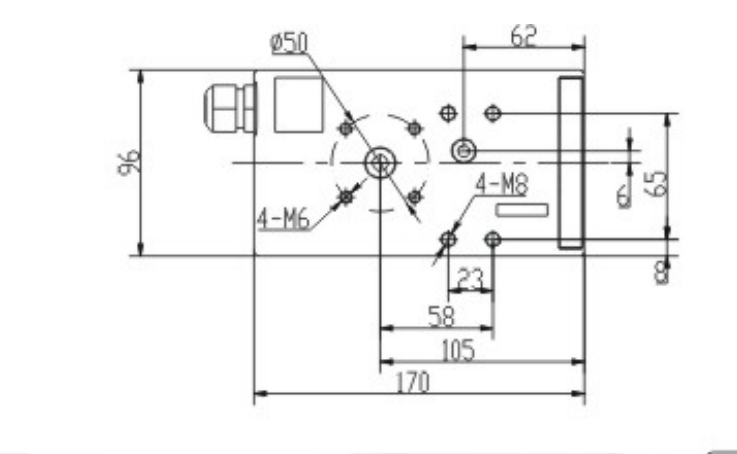

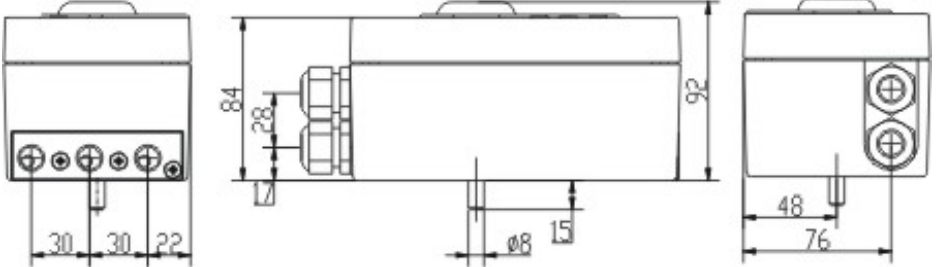

图 2:ALHVP 智能阀门定位器外形尺寸图

# 3.2 机构安装

#### 3.2.1 直行程定位器安装连接

直行程安装元件列表

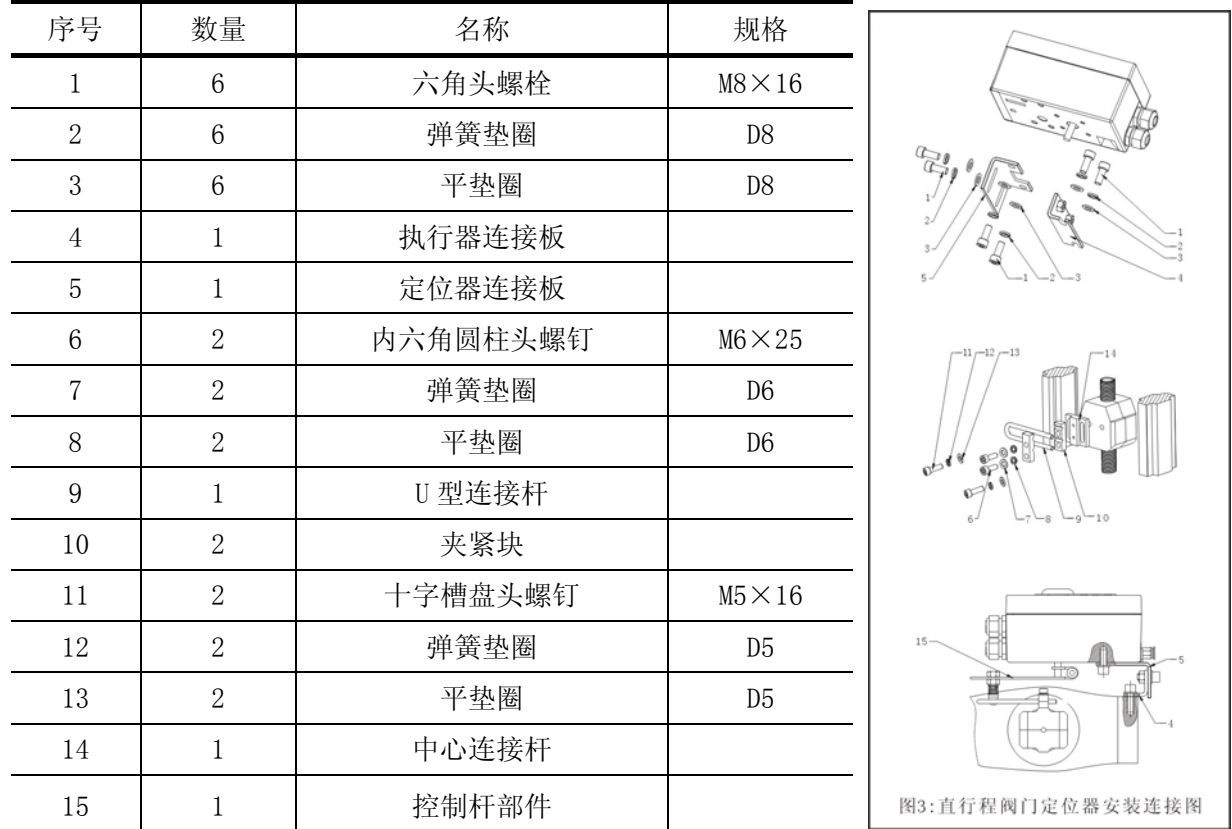

定位器安装在执行机构的正前方。它通过可调的反馈杠杆机构可与执行机构推杆连接(如图 3), 安装步骤如下:

用内六角螺栓①、弹簧垫圈②和平垫圈③把定位器连接板⑤,固定在定位器底部。 用内六角螺栓①、弹簧垫圈②和平垫圈③把执行器连接板④,固定在执行器上。

用十字槽盘头螺钉1、弹簧垫圈12和平垫圈13把中心连接块14,安装到执行器上。

用内六角圆柱头螺钉⑥、平垫圈⑦和弹簧垫圈⑧把 U 型连接杆⑨和夹紧块⑩固定到中心连接块。

旋紧控制杆部件 ① 上的内六角圆柱头螺钉,将之固定到定位器主动轴上。

用内六角螺栓①、弹簧垫圈②和平垫圈③的,把定位器连接板与执行器连接板连接固定

#### 3.2.2 角行程定位器安装连接

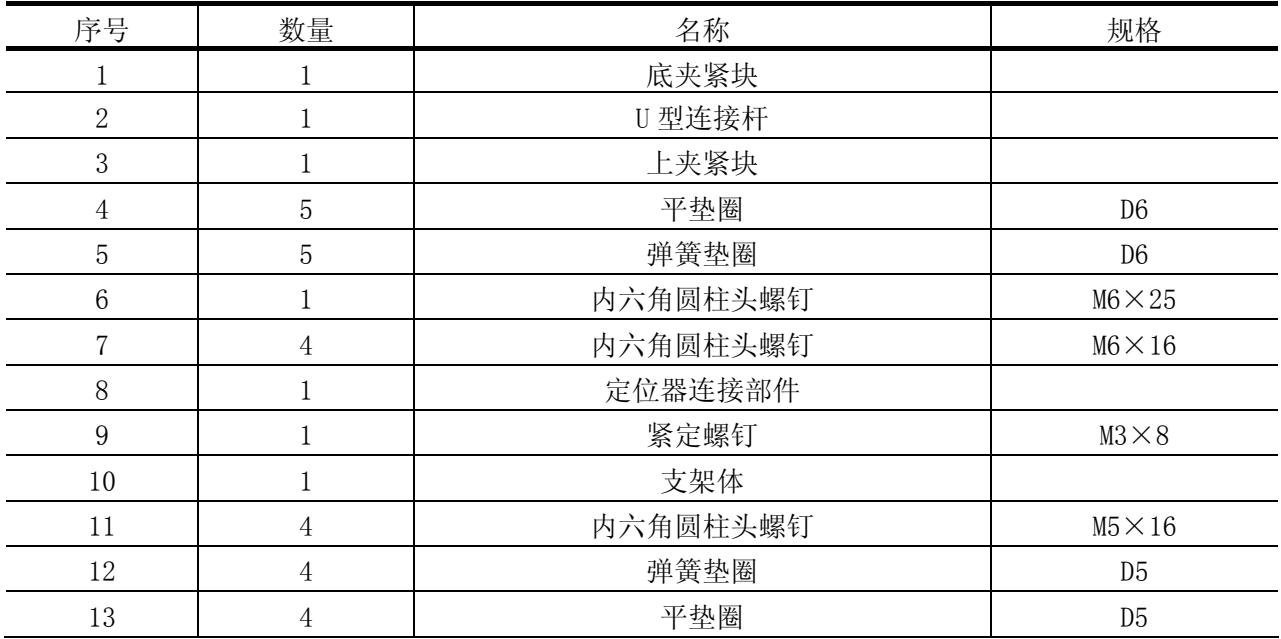

<span id="page-5-0"></span>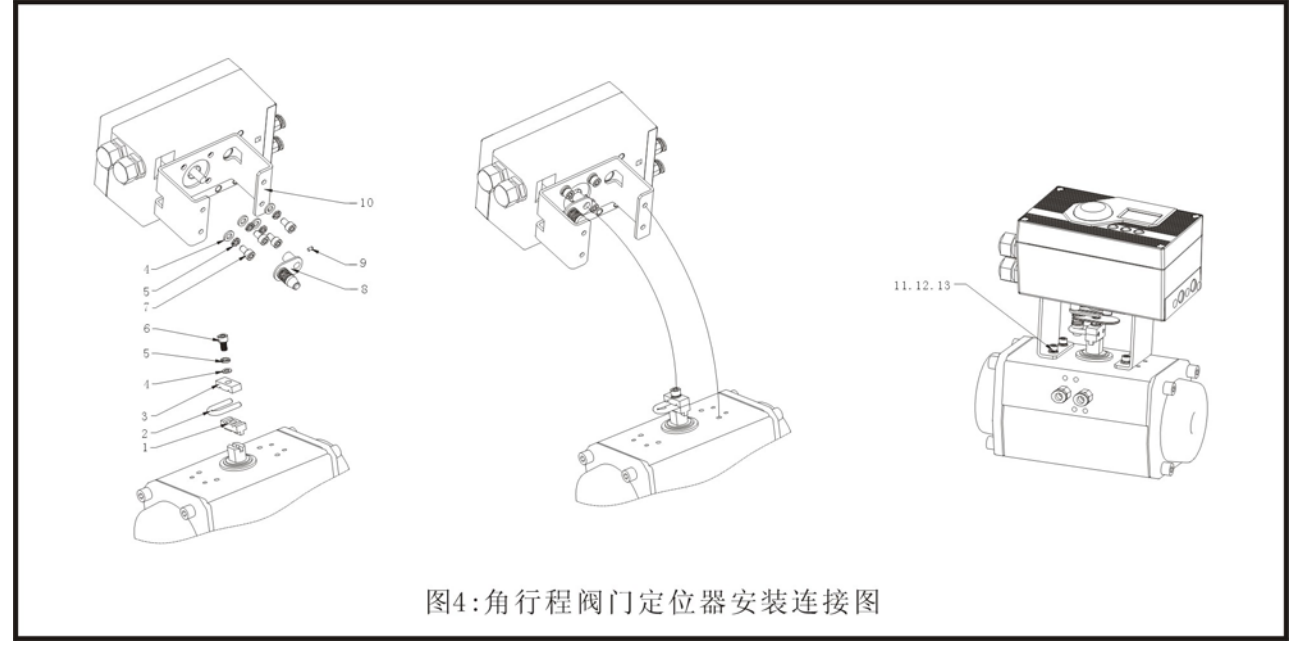

安装步骤如下(角行程定位器安装连接参看图):

用平垫圈④、弹簧垫圈⑤和内六角圆柱头螺钉⑦把支架体⑩,固定在定位器底部。

把定位器连接部件⑧套在定位器主动轴上,用紧定螺钉⑨固定。

把底夹紧块①卡到执行机构上,用平垫圈④,弹簧垫圈⑤和内六角圆柱头螺钉⑥,把底夹紧块①、 U 型连接杆②和夹紧块③,固定在执行机构上。

把带安装架的定位器小心的放在执行机构上,使 U 型杆正确套住定位器架接部件(8)。调整定位器并 把安装架用内六角圆柱头螺钉 1、弹簧垫圈 12 和平垫圈 13,固定在执行机构上。

提示:阀门安装时,应避免连接杆堵塞气孔。

安装完成后,应检查阀门的操作范围是否符合定位器传感器的范围。

# 3.3 气路连接

气路连接在定位器的右侧,定位器的气路连接有两种:G1/4 和 1/4NPT(订货时须注明),具体类型 标识在壳体上,用户可根据不同的管道连接进行选择。

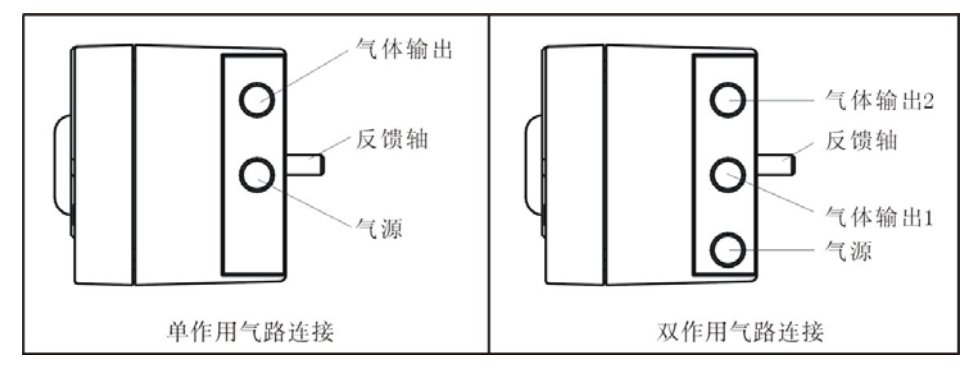

图 5:气路连接图

#### 安装步骤:

1. 把智能阀门定位器的输出口按图 5 与气动执行机构的输入口连接。

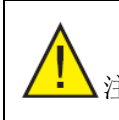

<span id="page-6-0"></span>2. 把阀门定位器的输入口与气源连接。进入定位器的压缩空气必须经过空气过滤减压阀的过 滤和稳压。

#### 气源要求:

气源压力必须在 0.14~0.7MPa,具体值视执行机构而定;

气源应为清洁干燥的空气,应无明显的油蒸汽、油和其他液体;

气源应无明显的腐蚀性气体蒸、汽和溶剂;

气源中所含固体微粒数量应小于 0.1g/ m<sup>3</sup>,且微粒直径应小于 60um,含油量应小于 10mg/m<sup>3</sup>; 工作压力下的气源其露点应比定位器工作环境温度至少低 10℃

#### 3.4 电气连接

#### 3.4.1 输入电气连接如 (图 6 所示)

类型: 两线制 输入信号: 4~20mA 最小工作电流: 3.6mA.d.c

输入阻抗:350Ω(无 HART)/ 550Ω(HART 型)

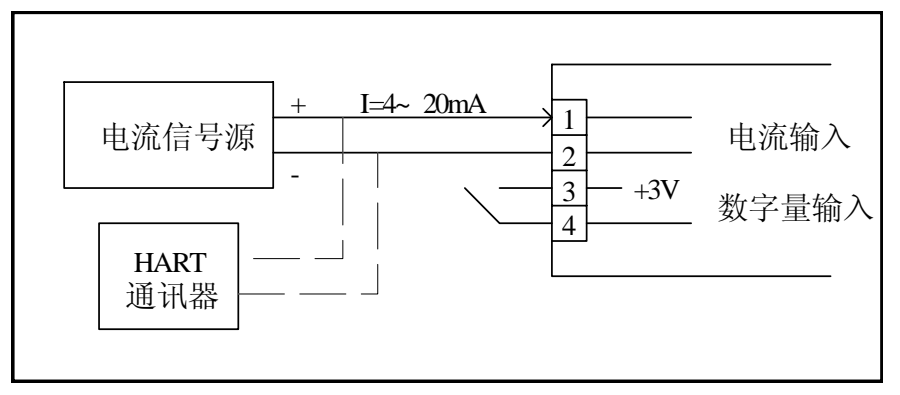

图 6:输入电气连接图

#### 3.4.2 报警模块电气连接(如图 7 所示)

工作电压: 防爆:≤15.5V DC 不防爆:18~35V DC

输出信号:

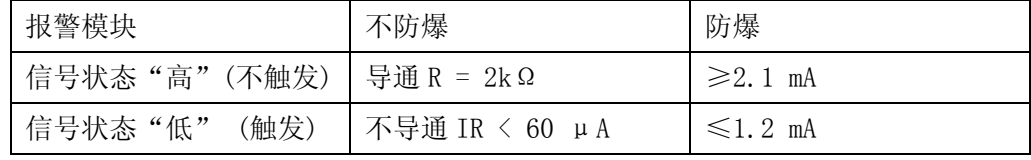

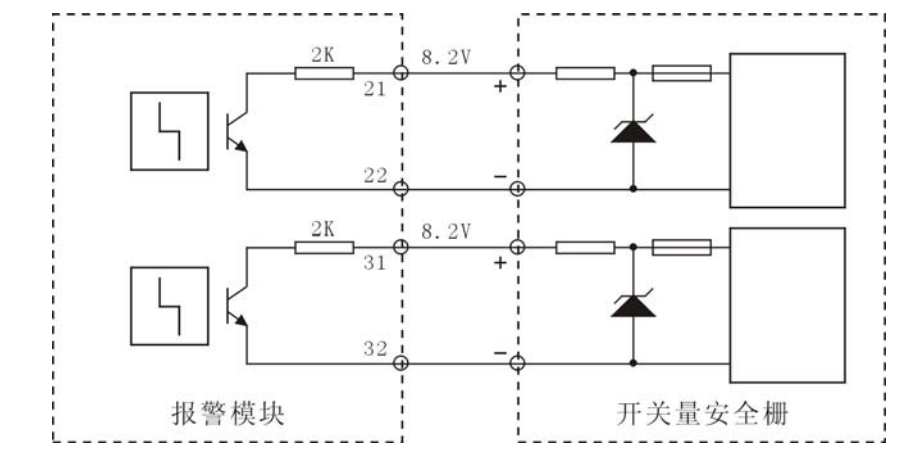

#### 3.4.3 反馈输出模块电气连接如图 8 所示:

反馈信号类型:两线制,4~20mA 温漂:≤100ppm/ ℃ 工作范围: 3.6 ~ 20.5 mA 精度:≤0.1% 端口电压: 12~30V DC

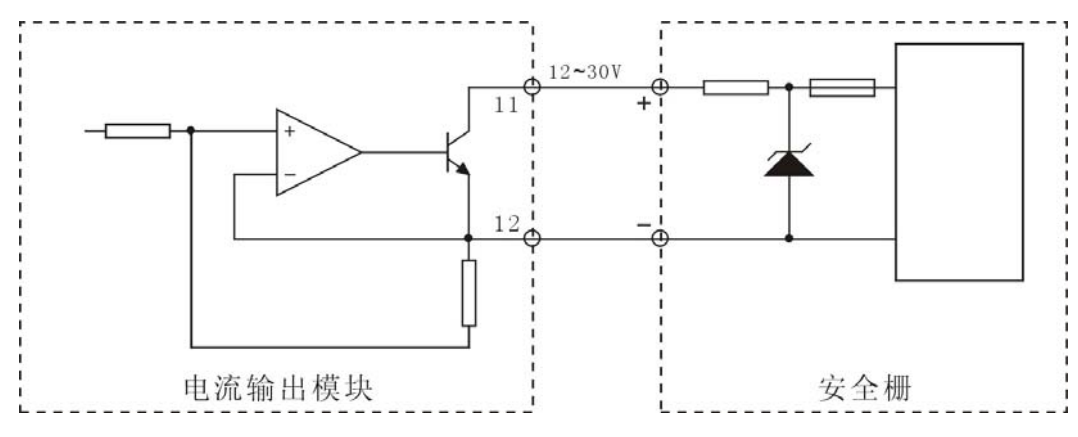

图 8:反馈输出模块电气连接图

#### 3.4.4 限位开关电气连接(如图 9 所示)

输入电压:Ui≤24V DC 输入电流:Ii≤2A

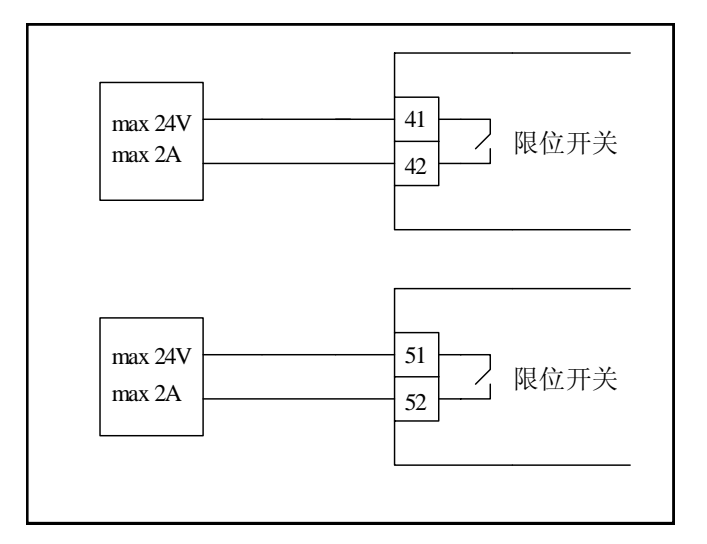

图 9: 限位开关电气连接图

#### 3.4.5 电气连接要求:

电气连接应严格按照连接图进行,应牢固固定,不得松动;

当使用 ALHVP 智能阀门定位器的本安性能时,其安装使用应符合国家的有关规定,同时还应注意以 下几点:

配备的安全栅要有本安防爆认证。

安全栅应有可靠接地,接地电阻应尽量小,接地端子需备有防松装置和防锈处理。

连接电缆需要本安保护,截面至少 0.5mm2,保护套需要在安全区域接地。允许的最大电容不超过 0.06uF,电感不超过 1mH。

# 4 技术参数

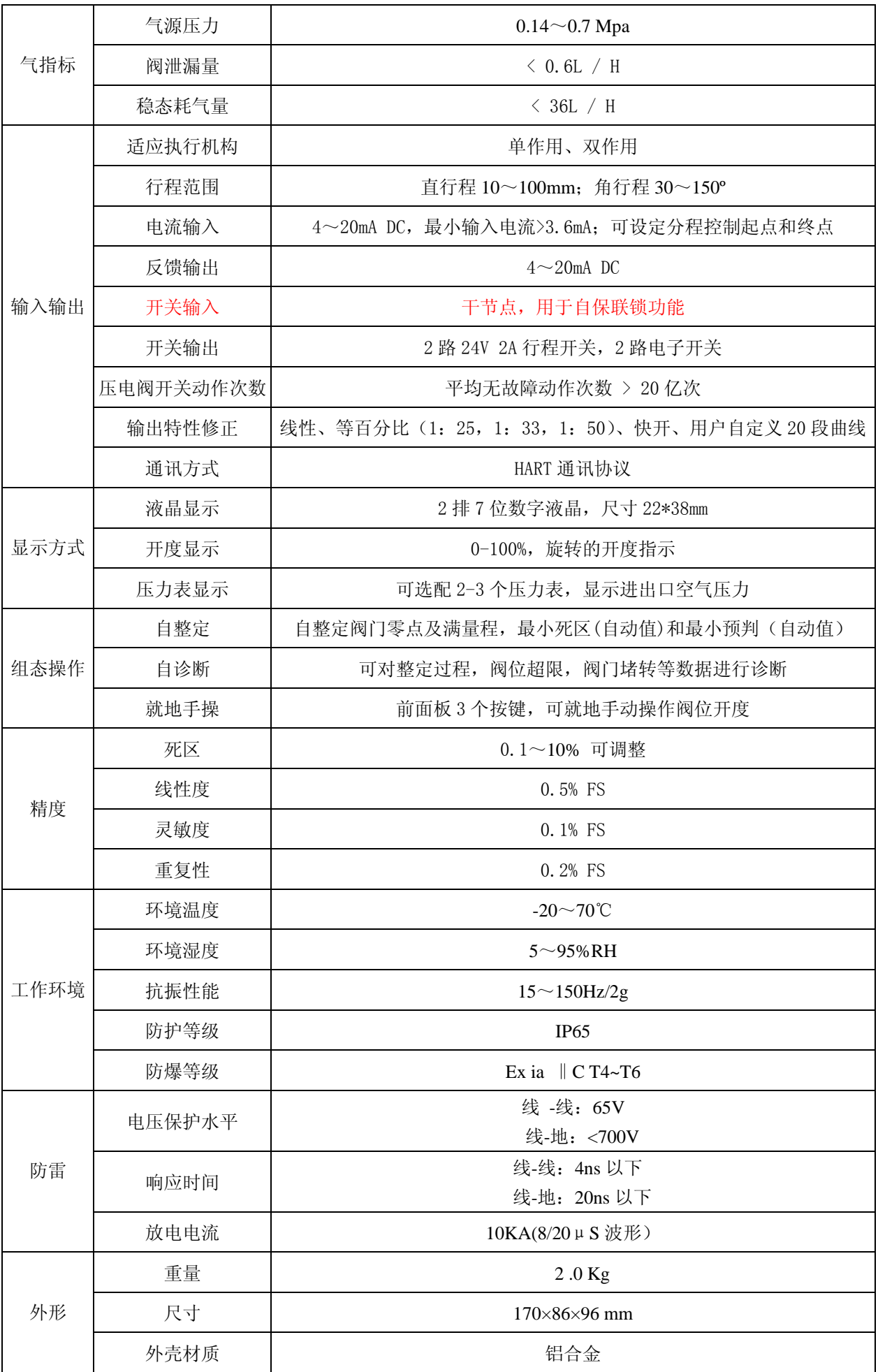

# <span id="page-9-0"></span>5 调节操作

#### 5.1 操作界面说明

显示: LCD 分为两行显示,在正常状态下:

第一行显示阀位值。

第二行从左至右依次为阀位动作方向、运行状态、控制输入值。

在参数状态下:

第一行显示控制参数值。第二行从左至右依次为参数序列号、代码参数。

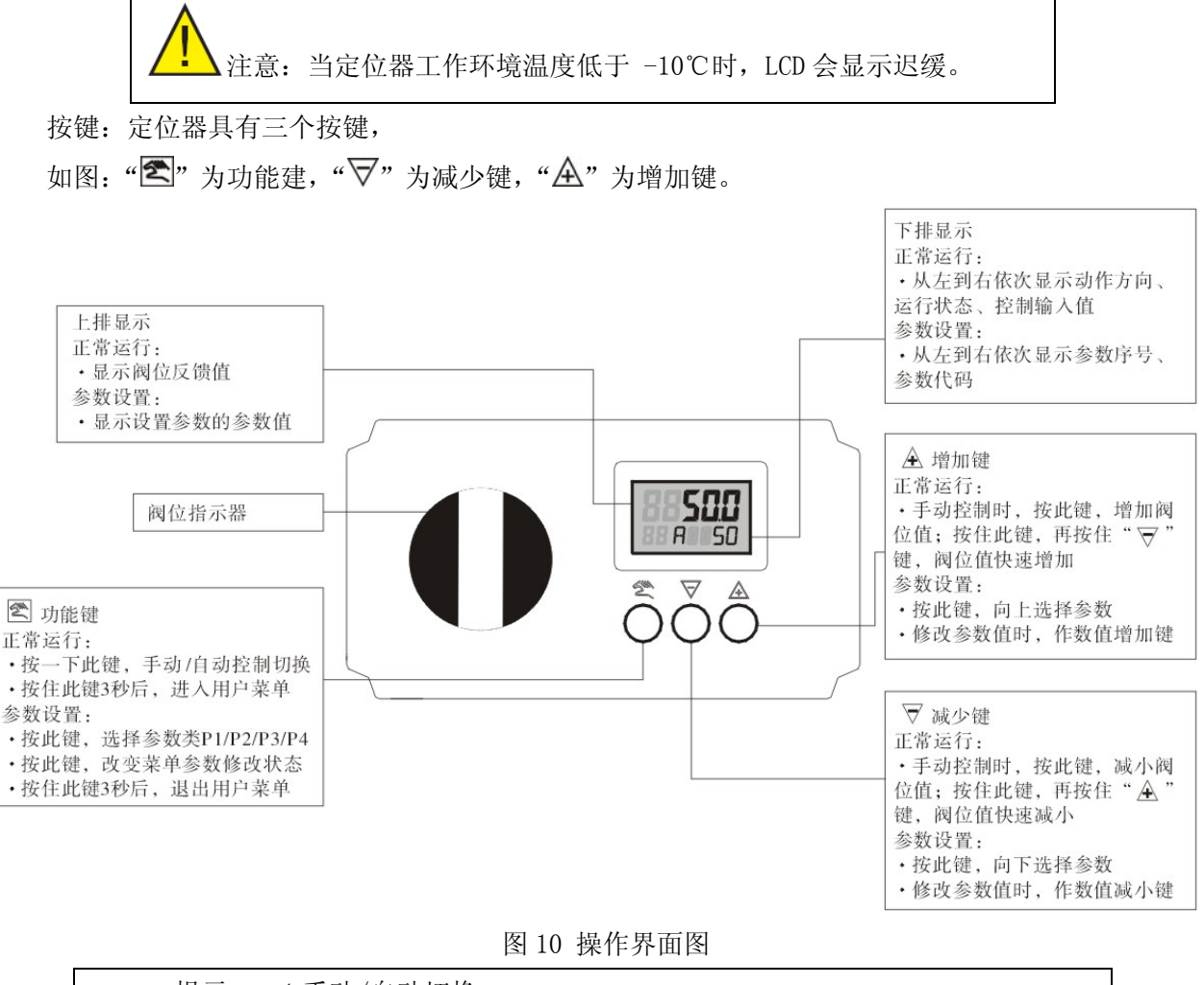

提示: 1 手动/自动切换 1 自动转手动: 按一下按钮 " $\sum$ ", LCD 第 2 行显示 "A" 手动转自动: 按一下按钮" $\sum$ ", LCD 第 2 行显示" $M$ " 2 手动控制 在手动状态下,按住按钮"A",阀位开度增大;同时按住" $\nabla$ ",阀位开度快速增大 在手动状态下, 按住按钮" $\nabla$ ", 阀位开度减小; 同时按住" $\Delta$ ", 阀位开度快速减小

#### 5.2 用户菜单

#### 5.2.1 用户菜单进入

在正常工作界面下, 按住按钮"<> ", 持续 3 秒钟后进入用户菜单选择。

#### 5.2.2 用户菜单选择

在用户菜单选择状态下,用户可选择的参数分四类: P1、P2、P3、P4;

<span id="page-10-0"></span>四类参数的转换: 当上行显示 P1、P2、P3、P4 中的任意一个时, 按"图", 可循环选择参数类, 如 图 11.

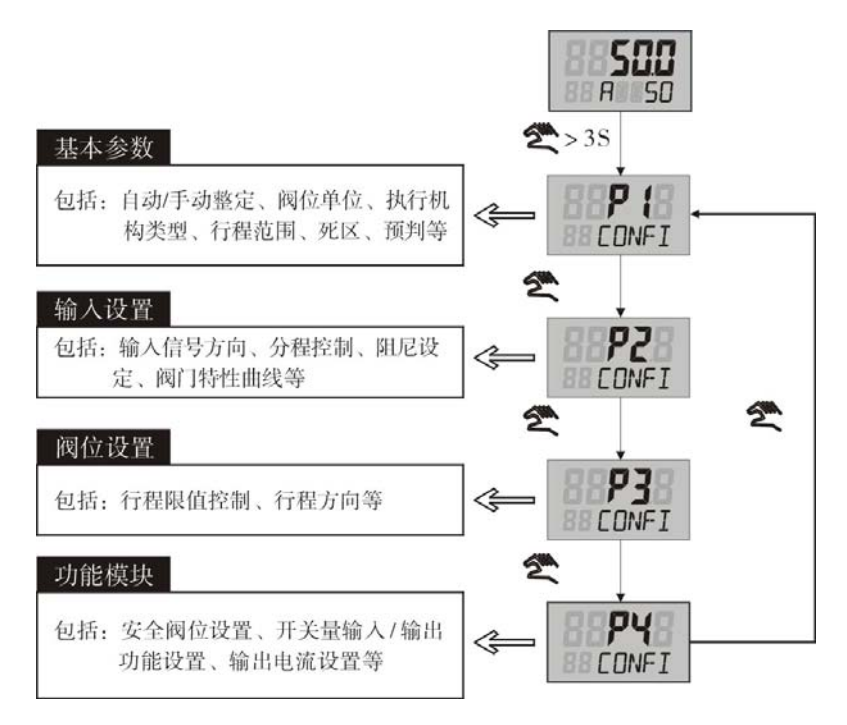

图 11:用户菜单参数选择图

每一类的参数选择: 按下按钮" $\overline{\mathbb{A}}$ ", 菜单循环向前翻: 按下按钮" $\overline{\nabla}$ ", 菜单循环向后翻

 $L$  in  $E$ 此时上排显示参数内容; 『四 『 『 『 『 『 』

下排前两个字显示参数序列号,后面显示参数名称;

#### 5.2.3 用户菜单修改

按下按钮"<> ",进入菜单修改状态,此时屏幕上参数名开始闪烁;

例如: 25 明

对于数值型参数

按下按钮"A",参数数值增加,长时间按住该键后,参数值快速增加 按下按钮"▽",参数数值减少,长时间按住该键后,参数值快速减小

对于字符型参数

按下按钮" $\overline{\mathbb{A}}$ ", 正向选择参数值; 按下按钮" $\overline{\nabla}$ ", 反向选择参数值 对于复位 PRST,自动整定 INIA,手动整定 INIM 参数

按住" $\bigtriangleup$ "按钮, LCD 第一行显示" STRT", 3 秒后进入各自状态。

复位 PRST 完成后,上行显示反馈值,下行闪烁显示 NOINI,表示没有初始化。

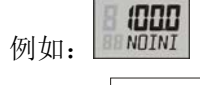

提示:在菜单状态,2 分钟无操作,则阀门定位器自动返回到  $\mathbf i$ 运行状态。

#### 5.2.4 用户菜单退出

在用户菜单选择状态下:

按住按钮"图",3 秒后退出用户菜单,返回正常运行状态

#### 5.3 初始化

智能阀门定位器安装完成后,必须进行初始化。初始化开始时阀门会自动开关,注意检查工况条件,

采取措施确保阀门开关不影响工艺和人身安全。

初始化前需检查定位器和执行机构的电气连接是否正常,上电后需要进行初始化准备后方可进行初 始化工作。初始化有两种方法:自动整定和手动整定。

#### 5.3.1 初始化准备

安装时首先要确保位置反馈的行程值或旋转角要正确,安装在直行程和角行程执行器上的最大旋转 角均为 90°,为确保您操作范围的正确,反馈杆定位在行程中间时,要求刻度板与 U 型滑杆在水平方 向平行。

#### 5.3.2 自动整定

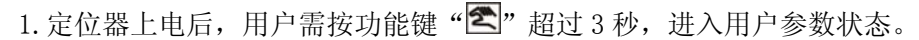

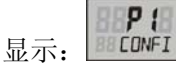

- $2.$  再按一下" $\bigtriangleup$ "键, 上排显示"N0", 下排显示"INIA", 进入自动整定状态。
	- 显示: 01 TNIA

再按一下功能键"< ,此时下排显示会闪烁,进入参数修改状态。

再按住" $\bigtriangleup$ " 超过 3 秒, 此时上排显示" STRT", 开始进入自动整定。

显示: **BSErt** 

3. 整定程序按"STEP1"到"STEP5"进行,并在下排显示当前步骤。

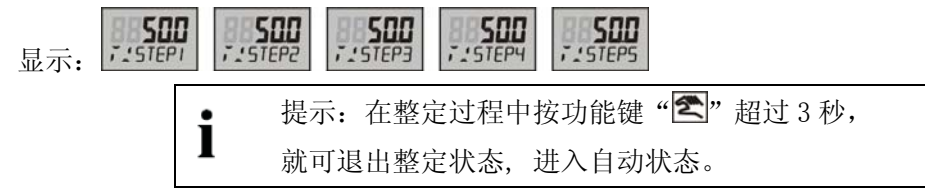

4. 在整定完毕后,上排显示参数值;下排会显示"ED XXXX", XXXX 表示相关整定参数,上下死区、 上下预判值。

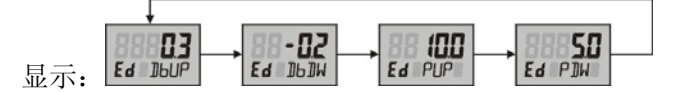

5. 按住" $\left\langle \mathbb{Z}\right\rangle$ " 3 秒返回参数菜单选择。

#### 5.3.3 手动整定

1. 定位器上电后为自动状态。用户需按功能键"< 调"超过 3 秒, 进入用户参数状态。

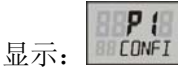

2. 按" $\bigtriangleup$ "选择参数,到第二排显示变为"INIM"。

显示:  $n_2$   $n_3$ 

3. 再按一下功能键" $\left[\mathbb{Z}\right]$ ", 此时下排显示会闪烁, 进入参数修改状态。

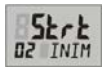

4. 再按" $\bigtriangleup$ " 超过 3 秒, 此时上排显示" STRT", 开始进入手动整定。 此时下排显示"ZERO",

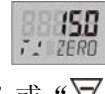

5. 按" $\mathbb{A}$ "或" $\nabla$ ", 选择要设置的起始点。

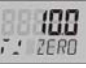

<span id="page-12-0"></span> $6.$  按" $\blacksquare$ "确定。此时显示"SPAN",

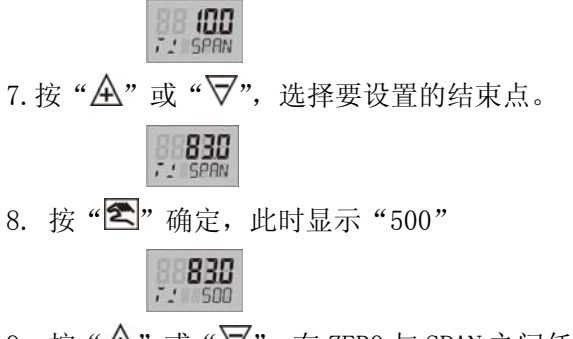

9. 按" $\overline{\mathbb{A}}$ "或" $\overline{\nabla}$ ", 在 ZERO 与 SPAN 之间任意位置停下来。

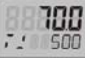

10. 按"< <sup>"</sup>< . 确定, 继续进行整定程序。整定程序按"STEP1"到"STEP5"进行, 并在下排显示当 前步骤。

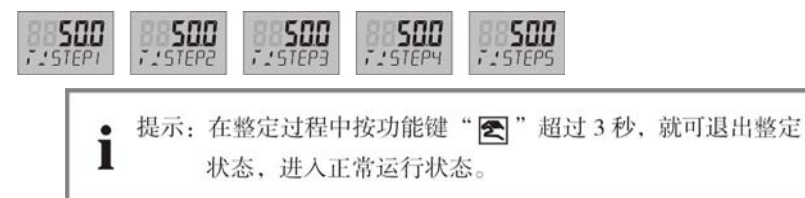

11. 在整定完毕后, 上排显示参数值; 下排会显示"ED XXXX", XXXX 表示相关整定参数, 上下死 区、上下预判值。

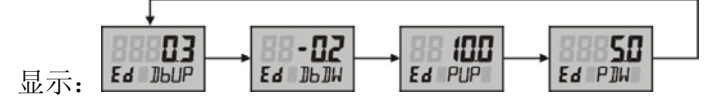

12. 按住"< "  $\mathbb{Z}$ " 3 秒返回参数菜单选择。

#### 5.4 诊断

#### 5.4.1 诊断状态进入

在正常工作界面下, 按住按钮" $\sum_{i=1}^{\infty}$ " + " $\bigwedge$ ", 持续 3 秒钟后进入诊断状态。 上排显示参数值,下排显示参数名称。

按下按钮" $\bigtriangleup$ ",参数循环向前翻;按下按钮" $\nabla$ ",参数循环向后翻

#### 5.4.2 诊断状态退出

在诊断状态下: 按住按钮"<> ", 3 秒后退出诊断状态, 返回自动运行状态

#### 5.4.3 阀门定位器自诊断参数表

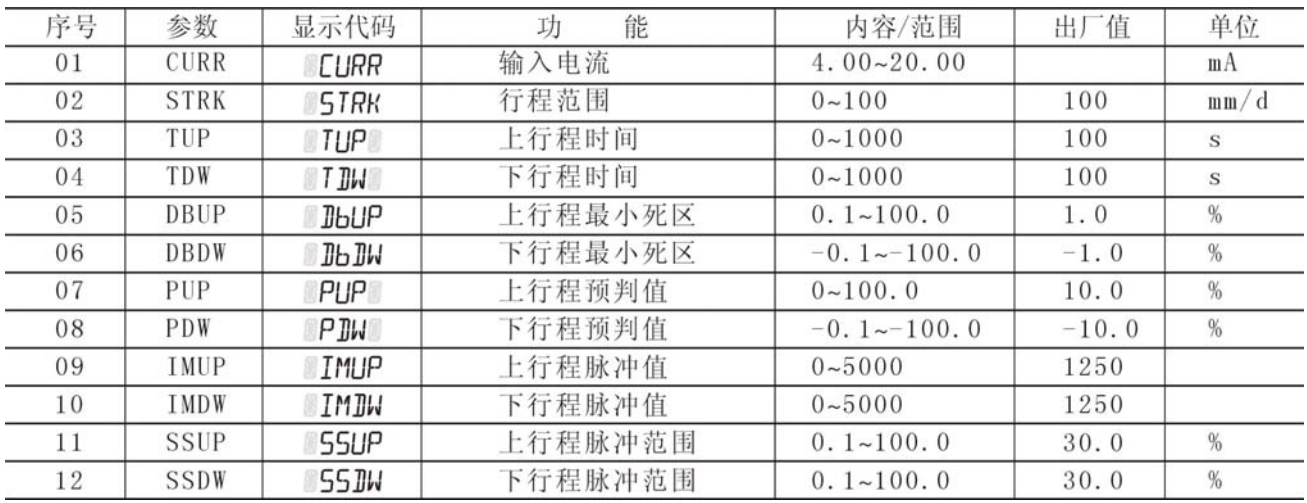

#### <span id="page-13-0"></span>5.5 报警

#### 5.5.1 参数设置错误报警

当用户自定义阀门特性曲线时,曲线错误的定义成非单调上升/下降,将在菜单栏显示:

 $E_{r,2}$ 

#### 处理方法:

●重新设置参数

#### 5.5.2 自整定错误报警

当定位器自动整定时,参数设置或者执行器动作错误,将在菜单栏显示:

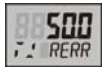

#### 处理方法:

●启动手动整定 ●重新进行设置参数 ●检查阀门连接 ●恢复工厂设置

#### 5.5.3 阀门位置超限报警

定位器运行过程中,阀门位置超出限制位置,将在菜单栏显示:

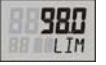

#### 处理方法:

- ●检查定位器反馈杆的安装情况 ●检查定位器与执行器的安装情况
- ●检查安装板与执行器的安装情况 ●调整阀位限位参数值 ●重新调校定位器

#### 5.5.4 反馈超限报警

当定位器工作时,反馈值>110%或<-10%将在菜单栏显示:

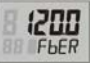

处理方法:

●检查阀位给定输入接线 ●检查反馈传感器,必要时更换传感器 ●重新调校定位器

#### 5.5.5 输入电流超限报警

当定位器工作时,输入电流值>110%或小于 3.8mA<-10%,将在菜单栏显示:

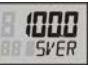

#### 处理方法:

●检查定位器的电气连接 ●检查输入信号电流值

#### 5.5.6 执行器错误报警

因某种原因,定位器无法将阀门驱动到指定位置,将在菜单栏显示:

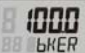

处理方法:

●清洗阀门 ●检查阀门连接机构

#### 5.5.7 非常规报警

当定位器内部硬件错误时,将在菜单栏显示:

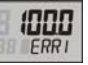

处理方法:

●通知供应商处理

#### 5.6 参数列表

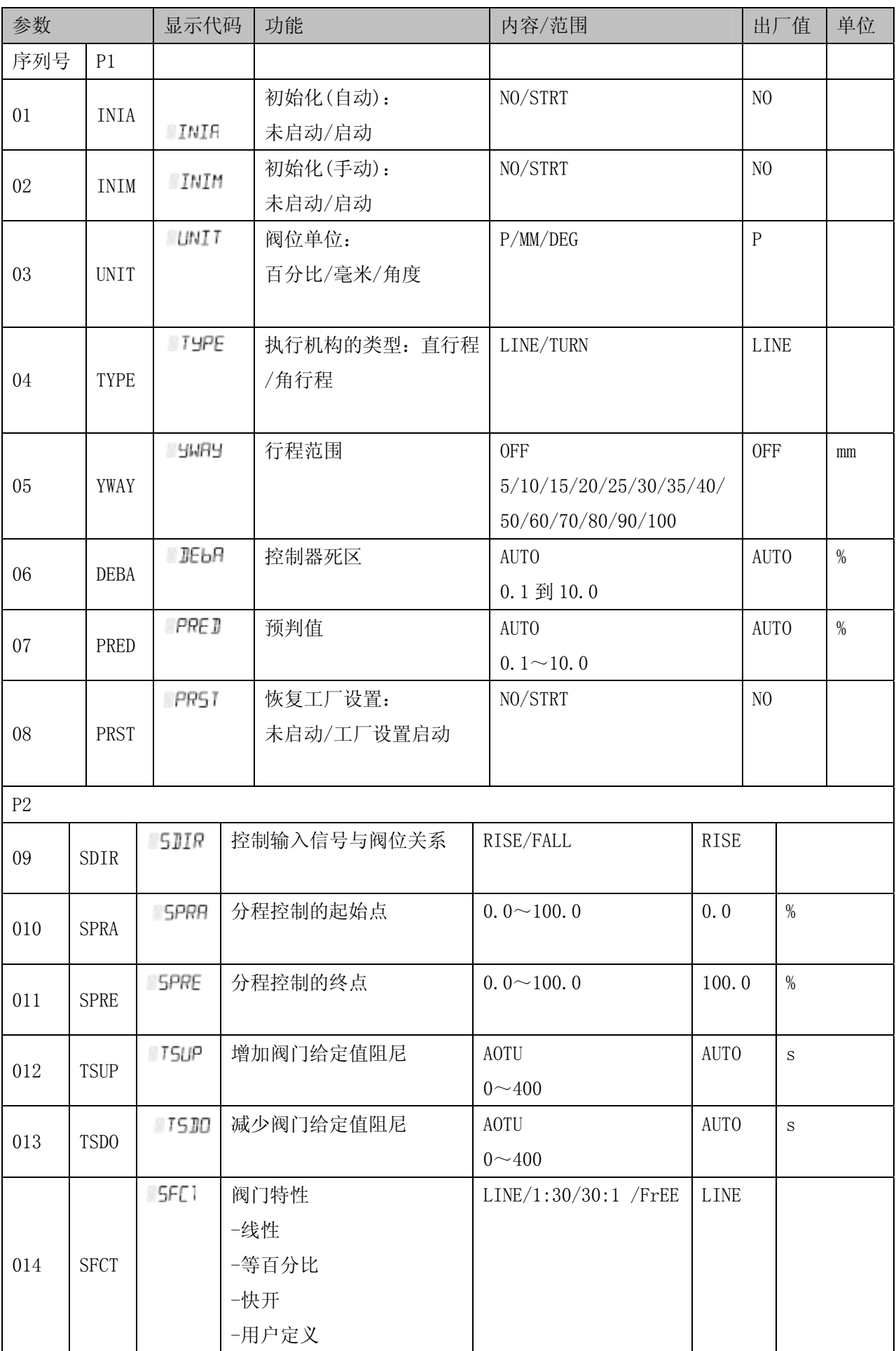

<span id="page-15-0"></span>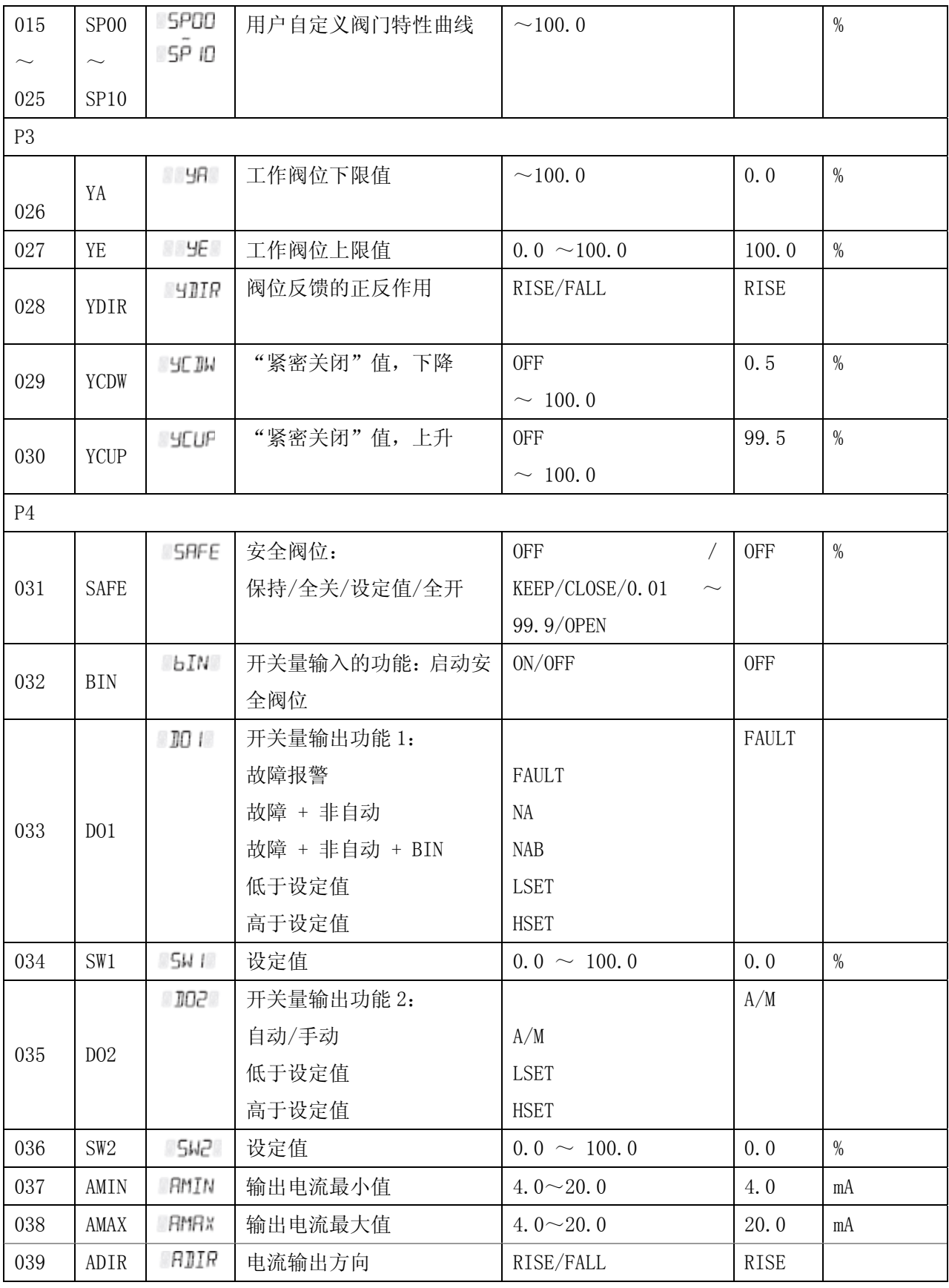

# 6 参数解释

# 1. INIA

自动初始化过程请看 5.3.2

# 2. INIM

手动初始化 过程请看 5.3.3

#### 3.UNIT

显示单位:显示可为百分比/毫米/角度(P/MM/DEG)的形式

#### 4.TYPE

执行机构的类型:执行机构选用:直行程执行机构(LINE),角行程执行机构(TURN)。

#### 5.YWAY

行程范围:定位器在初始化之后显示实际的位移,此参数仅直行程才有,如果在此选择参数"OFF", 在初始化之后,不显示实际的位移。

#### 6.DEBA

控制器死区:当 DEBA =AUTO 时,死区通常符合自动模式下控制回路的要求。如果,一步步增加检 测死区范围产生了控制,减少振荡用改变时间判据来取得在对其他分程控制时使用死区,设置值通常为 常数

#### 7.PRED

预判值:是控制回路给定执行机构一个信号后,控制回路判断给出的执行机构的行程值。当 PRED=AUTO 时, 预判值通常符合自动模式下控制回路的要求。

#### 8.PRST

恢复工厂设置:出厂设置的复位和再设置初始化。

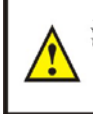

注意: 在恢复出厂设置之后, 定位器必须进行初始化, 全部维护 参数等经计算的要重新设置。

#### 9.SDIR

控制输入与阀位的关系(见图.12)

SDIR 设为 rise 时, 4mA 对应 0%阀位, 20mA 对应 100%阀位;

SDIR 设为 fall 时, 4mA 对应 100%阀位, 20mA 对应 0%阀位

#### 10.SPRA

分程控制的起始点(见图 12)

#### 11.SPRE

分程控制的结束点设置(见图.12)

参数"10. SPRA"及"11. SPRE"和参数"9. SDIR"一起用来限制有效设定值范围。这样可以通过特 性曲线来解决分程任务。

增加/下降 下降/增加 下降/下降 增加/增加

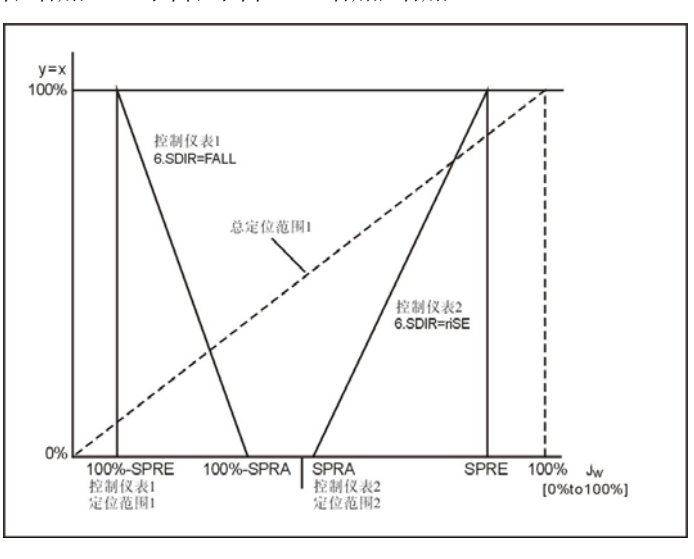

图 12:具有两台仪表的分程操作一例

#### 12.TSUP

阀位给定值增加阻尼:当手动转为自动时,通过阻尼实现阀位给定值的无扰切换,当设置 TS=AUTO

时,初始化的二倍执行时间中阻尼时间确定。

#### 13. TSDO

阀位给定值减少阻尼:具体和 12.TSUP 相同,出厂值为 AUTO

14.SFCT

特性曲线:采用这一功能使阀门的非线性特性线性化,并且用户可以自定义特性曲线来模拟任何流 量特性。

仪表中存储了四种阀门的特性曲线:线型(出厂设置值);等百分比 1:30;快开;自由调整。

#### 15.SP00 至 25.SP10

设定值转折点:每个设定值转折点可从行程上赋予流量特性值。这些点组成一个多边形,其由 10 根 直线组成,从而导出一个典型的阀门特性曲线。

设定值转折点只有当 14SFCT=FREE 时才能输入,自设定曲线只能单调上升或单调下降。

#### 26.YA

工作阀位下限值

#### 27.YE

工作阀位上限值: 通过设置 YA 与 YE, 可限制阀位活动范围。且 YE 必须大于 YA 的设定值。

#### 28.YDIR

阀位反馈的正反作用: 当 YDIR=RISE 时, 阀位电位器阻值增加, 代表阀位开度增加,

当 YDIR=FALL 时, 阀位电位器阻值减小, 代表阀位开度增加,

#### 29.YCDW

操作变量的'紧闭功能'下降: 利用这一功能阀门能达到最大开启度(保持压电阀接触通电), 紧 闭功能可作用于仅单输出或双输出执行器的定位。YCDW 用于防止气体冲刷而造成机械损伤。

#### 30.YCUP

操作变量的'紧闭功能'上升

31.SAFE

安全阀位, 仅当 31 BIN 选择 ON 时, 才有效

32 BIN

开关量输入的功能: 启动安全阀位

33 DO1

开关量输出功能1

#### 34 SW1

报警响应阀值 1, 当 33 D01 选择 LSET 和 HSET 时, SW1 即为 D01 的报警设定值;

#### 35 DO2

开关量输出功能2

36 SW2

报警响应阀值 2, 当 35 DO2 选择 LSET 和 HSET 时, SW2 即为 DO2 的报警设定值;

#### 37 AMIN

输出电流最小值:为定位器的功能模块输出。

#### 38 AMAX

输出电流最大值

<span id="page-18-0"></span>39 ADIR

输出电流方向:具有上升/下降两种选择。

# 7 故障与维护保养

# 7.1 故障排除

定位器出现故障,请按照以下步骤排除故障。 如果按照以下步骤还不能解决问题,请和万讯联系。

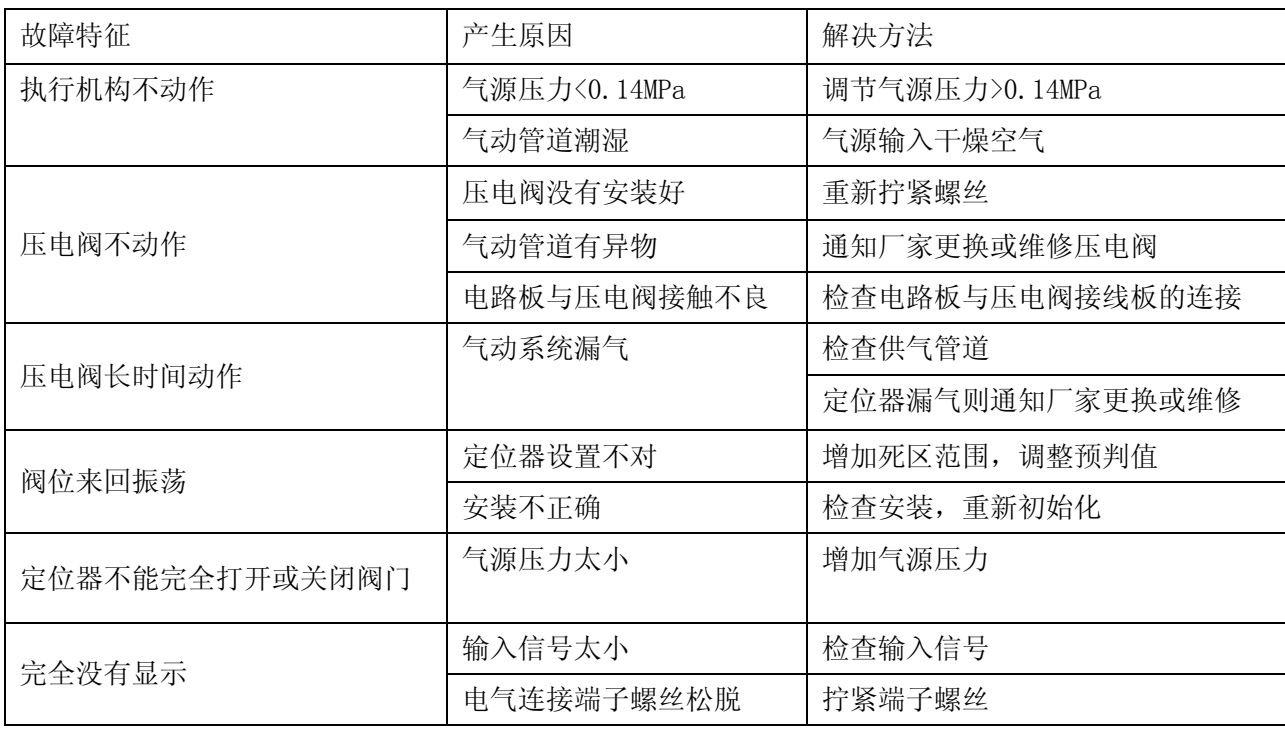

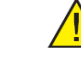

△<sup>1</sup>△ 警告: 不要随意改变任何关于防爆的装置。

# 7.2 维护保养

定位器为现场仪表,应定期进行维护和保养。定位器的气源应保持干燥、清洁。定期对与定位器相 应配合使用的压力调节阀进行放水和排污,以免进入定位器影响定位器的正常工作。

定位器的连接反馈附件因长期工作,可能有松动情况,应定期检查螺丝是否有松动。如发现松动, 拧紧后必须对定位器进行零位调整。

为便于观察定位器是否正常工作,应保持气源和输出压力表的清洁和醒目。

定位器的防爆部分维护和保养,应按国家有关规定进行检查和维护。

# 8 运输和贮存

贮运前检查各种标志是否完整、齐全,包装箱是否牢固。最后检查包扎的可靠性和安全性。 运输时应轻装轻卸,严禁撞击和受压受潮及损坏机件。

贮存在温度为 5~40℃,相对湿度不大于 90%的室内,空气中不含有腐蚀仪表的有害杂质。 按包装箱表面标记放置,不应倒置。

# 9 订货须知

#### 9.1 产品型号

产品的具体型号如下表

<span id="page-19-0"></span>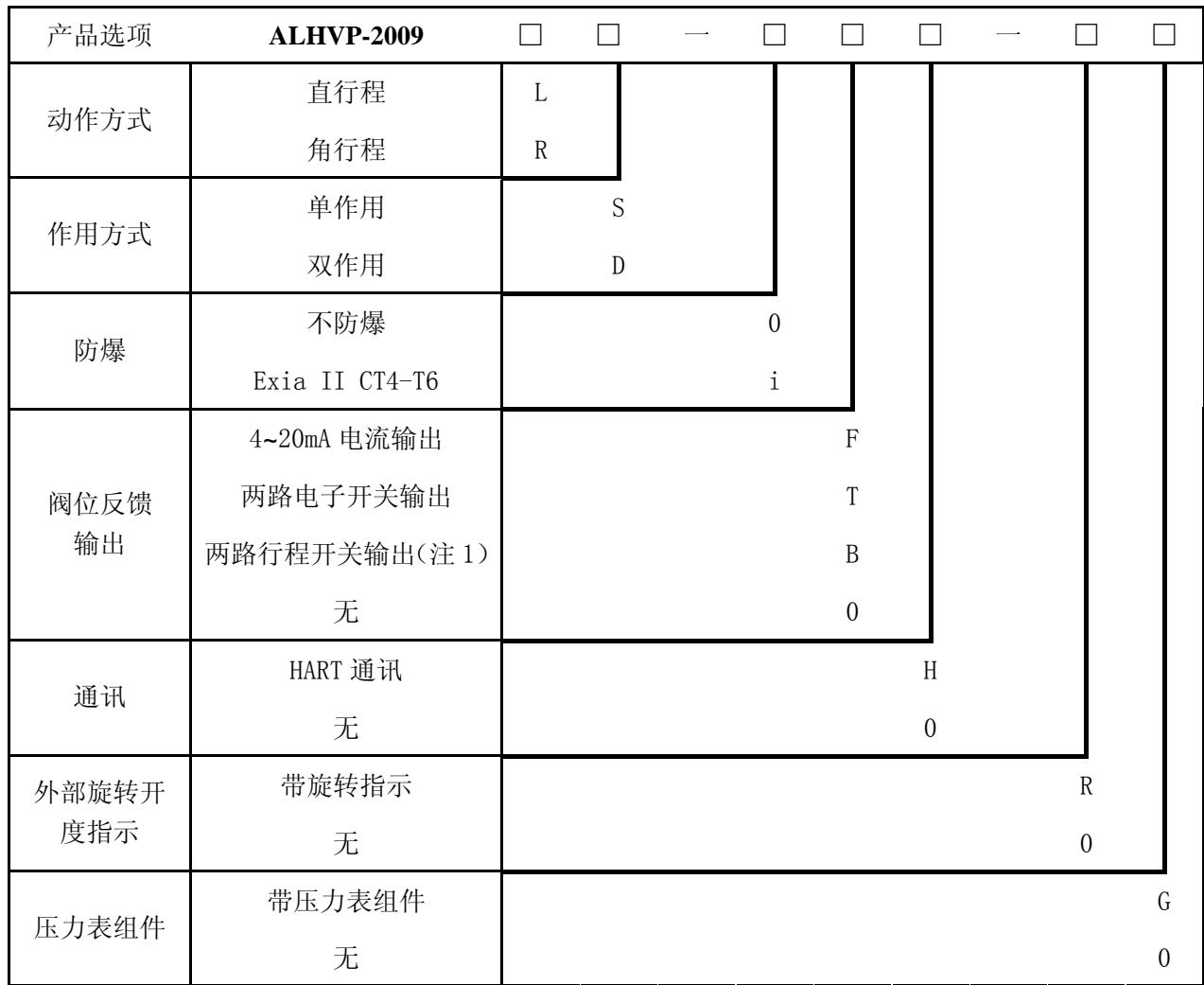

注 1:必须选择外部旋转开度指示选项后,才能选择。

# 9.2 须知

用户需要安装支架请在定货时提出,并确认具体尺寸数据;

还可为用户提供配套产品:调制解调器、上位监控软件、特殊安装附件、空气过滤减压阀等; 用户需要特殊产品可协商解决。